# **RANCANG BANGUN SISTEM INFORMASI GEOGRAFIS PEMETAAN LAHAN GARAPAN KELOMPOK TANI PADA HUTAN KEMASYARAKATAN DESA KARANG SIDEMEN BERBASIS MOBILE**

*(Design And Development Of Geographic Information System Mapping Farming Groups In Community Forests In Karang Sidemen Village Mobile Based)*

Abdusysyakir Wajdi<sup>[1]</sup>, Ir. Sri Endang Anjarwani, M.Kom<sup>[2]</sup>, Nadiyasari Agitha, S.Kom.,M.MT<sup>[3]</sup> Program Studi Teknik Informatika, Universitas Mataram Jl. Majapahit 62, Mataram, Lombok, Nusa Tenggara Barat, INDONESIA *Email*: wajdisyakir79@gmail.com, endang@ti.ftunram.ac.id, nadiya@unram.ac.id

#### *Abstract*

*Forests in Indonesia must be managed continuously in order to provide benefits to the Indonesian people. One of the government's efforts is to give trust to forest edge communities to manage and take benefits according to their needs and abilities through the Community Forest (HKm) program. Karang Sidemen Village has run the HKm program and is managed by the HKm Farmers Group Association (Gapoktan) of Karang Sidemen Village (Wana Lestari). In 2019, HKm Wana Lestari had an analog-based map of arable land. Meanwhile, in 2021, HKm Wana Lestari needs a detailed technology-based map. This study aims to build a Geographic Information System that can display detailed maps of Gapoktan members of Wana Lestari. This system is built based on mobile with Extreme Programming method and integrates Google Maps API. The User Acceptance Test (UAT) method is used to test system features and the Guttman scaling method is used to draw system conclusions. The scalability coefficient value generated in the Gapoktan Chairman feature test is worth 1, the Gapoktan Member feature is worth 0.82, the Village Head feature is worth 1, and the FMU Head feature is worth 1 so it has a good conclusion.*

*Keywords: Geographic Information System, Community Forest, Extreme Programming, Google Maps API, User Acceptance Test.*

#### **1. PENDAHULUAN**

Hutan adalah sumber daya alam yang sangat penting. Hutan di Indonesia harus dikelola secara terus menerus agar dapat memberikan manfaat kepada rakyat Indonesia[1]. Salah satu upaya pemerintah untuk menggapai tujuan tersebut yaitu memberikan kepercayaan kepada masyarakat yang tinggal di pinggiran hutan untuk mengelola hutan negara sesuai dengan kebutuhan dan kemampuannya dan tetap menjaga kelestarian hutan dengan program Hutan Kemasyarakatan (HKm).

Hutan Kemasyarakatan adalah hutan milik negara yang bertujuan untuk memberikan manfaat dan menyejahterakan masyarakat setempat sesuai dengan isi yang terkandung pada Peraturan Menteri Kehutanan Republik Indonesia Nomor P.88/Menhut-II/2014 tentang Hutan Kemasyarakatan[2].

Nusa Tenggara Barat mendapatkan bagian areal kerja HKm seluas 14.836,50 hektar dan terdapat di 8 Kabupaten/Kota seluruh provinsi. Daerah Batukliang Utara mendapatkan areal kerja HKm seluas 1.809,5 hektar dan tersebar pada 4 desa, antara lain Lantan, Karang Sidemen, Aik Berik, dan Setiling[3].

Desa Karang Sidemen merupakan salah satu desa yang telah menjalankan program HKm dan dikelola oleh Gabungan Kelompok Tani (Gapoktan) HKm Desa Karang Sidemen (Wana Lestari) sesuai dengan Keputusan Bupati Lombok Tengah Nomor 39 Tahun 2010 tentang Izin Usaha Pemanfaatan Hutan Kemasyarakatan (IUPHKm). Berdasarkan Keputusan Bupati tersebut, Gapoktan HKm Desa Karang Sidemen (Gapoktan Wana Lestari) mendapatkan IUPHKm dengan Nomor Blok Izin II, Luas Lahan Garapan 403 Ha, dan Jumlah Anggota 741 orang. Salah satu yang wajib dilakukan oleh petani yang memegang izin usaha yaitu melakukan penataan batas areal kerja. Berdasarkan hasil wawancara, pada tahun 2019 HKm Desa Karang Sidemen telah memiliki peta lokasi garapan yang dibuat berdasarkan blok-blok yang dikelola oleh 17 kelompok tani yang tergabung dalam Gapoktan Wana Lestari dan berbasis kertas/file jpg. Sedangkan kebutuhan pada

tahun 2021 adalah adanya peta lahan garapan masingmasing anggota berbasis teknologi yang menggambarkan lokasi dan luas lahan garapan. Peta lahan garapan masing-masing anggota akan dikemas dalam sebuah sistem informasi berbasis mobile dan bersifat online karena sebagian besar anggota HKm Desa Karang Sidemen telah menggunakan perangkat mobile dan jaringan internet.

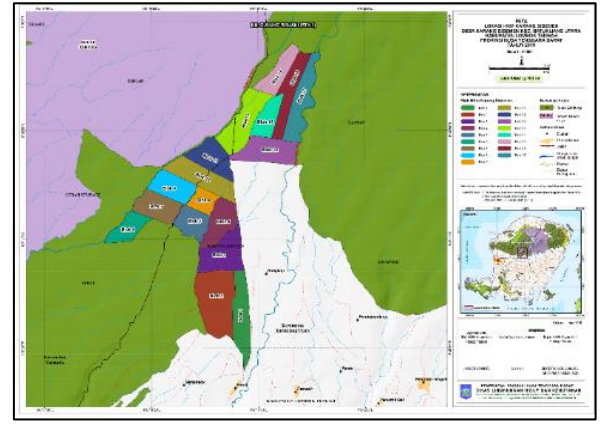

Gambar 1. 1 Peta HKm Desa Karang Sidemen

Sistem Informasi Geografis merupakan sistem atau aplikasi yang berfungsi untuk membantu mengerjakan pengolahan dan penyimpanan data geografis[4]. ArcGis merupakan salah satu sistem informasi atau aplikasi yang banyak digunakan untuk menolah data geografis[5].

*Extreme Programming* merupakan metode pengembangan *software* yang menyederhanakan berbagai tahapan menjadi lebih efisien, adaptif dan fleksibel[6].

Berlandaskan kebutuhan HKm Desa Karang Sidemen, maka penulis bertujuan untuk membuat peta HKm berbasis teknologi yang akan dikemas dalam SIG berbasis mobile yang bermanfaat untuk pemegang izin usaha pemanfaatan HKm, Pemerintah Desa Karang Sidemen, dan Kesatuan Pengelolaan Hutan (KPH) Pelangan Tastura.

## **2. TINJAUAN PUSTAKA**

## **2.1. Penelitian terkait**

Pada proses penelitian, Rancang Bangun Sistem Informasi Geografis Pemetaan Lahan Garapan Kelompok Tani Pada Hutan Kemasyarakatan Desa Karang Sidemen Berbasis *Mobile* ini tetap mengacu pada penelitian sebelumnya. Penelitian tersebut digunakan untuk dijadikan referensi pada pengembangan sistem informasi ini.

Sistem informasi dengan judul "Aplikasi Sistem Informasi Geografis dalam Penilaian Proporsi Luas Laut Indonesia" dimana penelitian ini menggunakan teknologi sistem informasi geografis yang bertujuan untuk memperoleh dan menyebarkan data terbaru tentang angka proporsi laut Indonesia[7]. Pada penelitian ini menggunakan data geografis provinsi seluruh Indonesia yang dijadikan landasan perhitungan luas daratan dan data Wilayah Pengelolaan Perikanan Republik Indonesia yang dijadikan dasar perhitungan luas laut Indonesia. Kedua data tersebut menggunakan sistem koordinat geografis yang memiliki lintang dan bujur.

Penelitian dengan judul "Pembuatan Peta Digital Topografi Pulau Panjang, Banten, Menggunakan ArcGIS 9.2 dan SURFER 8" yang bertujuan untuk mendukung kegiatan studi kelayakan calon tapak Pembangkit Listrik Tenaga Nuklir (PLTN) di Indonesia. Penelitian ini menggunakan data raster yang diperoleh dari *google map* dan masih berbentuk peta analog atau berformat JPEG. Data raster tersebut kemudian dikonversi menjadi peta digital berformat SHP melalui proses rektifikasi, digitasi, *overlay*, *adding coordinate*, menggunakan aplikasi ArcGis 9.2. Pembuatan kontur dan *layout* menggunakan aplikasi SURFER 8[8].

Penelitian dengan judul "Penerapan Sistem Informasi Geografis Dalam Pemetaan Produksi Pertanian di Kabupaten Bone" yang bertujuan sebagai sumber acuan pemerintah Bone dalam mengambil keputusan terhadap upaya meningkatkan hasil pertanian pada tahun selanjutnya. Pada penelitian ini, metode *Extreme Programming* dipakai untuk mengatasi permintaan *client* yang tidak jelas dan sering berubah (*vague and volatile requirements*)[9].

Penelitian dengan judul "Penerapan Metode *Haversine Formula* Pada Sistem Informasi Geografis Pengukuran Luas Tanah" yang bertujuan untuk membantu pegawai Badan Pertanahan Negara (BPN) untuk mengukur luas tanah dan menyimpan informasi luas tanah yang telah diukur. Penelitian ini menggunakan metode *Haversine Formula* untuk menghitung jarak antar 2 titik dengan tetap mempertimbangkan bahwa bumi merupakan sebuah bidang yang mempunyai derajat kelengkungan[10]. Pada penelitian ini terdapat perbedaan hasil perhitungan sistem, GPS, dan kenyataan.

Selisih luas tanah menggunakan metode Haversine Formula dengan kenyataan sebesar 7.33%. Untuk total selisih kenyataan dengan GPS sebesar 2 meter.

Penelitian dengan Judul "Penerapan *Agyle Methodology* Dalam Pengembangan Sistem Informasi Geografis Pemetaan Daerah Pertambangan" yang berguna untuk memudahkan proses pencatatan dan

manajemen data pertambangan di Indonesia. Penerapan *Agile Methodology* digunakan pada saat pengembangan karena sebuah *agile process* harus beradaptasi dengan perubahan[11]. Penelitian ini menggunakan data pertambangan dan peta Provinsi Jawa Timur.

Berdasarkan referensi di atas tersebut, diketahui bahwa dari beberapa penelitian yang membuat SIG pemetaan lahan/lokasi hanya menggunakan data dari tahun-tahun sebelumnya. Pada Tugas Akhir ini akan dibangun SIG pemetaan lahan/lokasi yang akan menggunakan data asli dan terbaru yang diukur langsung menggunakan bantuan alat *Global Positioning System* (GPS), kemudian dikelola menggunakan *software* ArcGIS.

## **2.2. Teori penunjang**

## **2.2.1. Sistem Informasi Geografis**

Sistem Informasi Geografis (SIG) adalah aplikasi atau *tools* yang dibuat untuk pengolahan seluruh jenis data geografis[12].

## **2.2.2. Hutan Kemasyarakatan**

Hutan Kemasyarakatan merupakan hutan negara yang bertujuan untuk memberikan manfaat dan menyejahterakan masyarakat setempat sesuai dengan isi yang terkandung pada Peraturan Menteri Kehutanan Republik Indonesia Nomor P.88/Menhut-II/2014 tentang Hutan Kemasyarakatan[2].

#### **2.2.3. Skala** *Guttman*

Skala Guttman merupakan metode perhitungan yang menghitung dua pilihan jawaban, misalnya ya atau tidak, baik atau jelek, berhasil atau gagal, dan lain-lain. Jadi, data yang diperoleh bernilai *Boolean* (positif = 1 dan negative = 0 )[19].

Koefisien reprodusibilitas berfungsi untuk menghitung ketepatan alat ukur (misalnya daftar pertanyaan kuesioner) dan dihitung menggunakan rumus menurut: (Nasir, 1998)

$$
Kr=1-\frac{e}{n}
$$

Keterangan:

n = Total kemungkinan jawaban (total pertanyaan x total responden)

e = Total error

Kr = Koefisien Reprodusibilitas

Setelah mendapatkan nilai Kr, maka dihitung nilai koefisien skalabilitas dengan rumus:

$$
Ks = 1 - \frac{e}{p} \tag{2}
$$

Keterangan:

e = Total error

p = Total kesalahan yang diharapkan, yaitu 0.5 x ((total pertanyaan x total responden) – total jawaban "YA")

Ks = Koefisien Skalabilitas

Dari hasil perhitungan koefisien skalabilitas, jika skala nilai Ks > 0.6 maka sudah dianggap baik[20].

## **3. METODOLOGI PENELITIAN**

# **3.1. Alat dan bahan**

## **3.1.1. Alat**

Alat-alat berupa *software* maupun hardware yang digunakan pada pembuatan SIG pemetaan lahan garapan kelompok tani pada HKm Desa Karang Sidemen, antara lain:

- 1. Laptop Asus Intel (R) Core (TM) i5-7200U CPU @ 2.50GHz 2.71 GHz
- 2. Sistem Operasi Windows 10 Pro
- 3. *Smartphone* Samsung Galaxy A50 RAM 6 GB ROM 128 GB
- 4. Sistem Operasi Android 10
- 5. Android Studio
- 6. ArcGIS versi 10.8
- *7. Firebase Realtime Database*
- 8. GPS

(1)

9. Google Maps API

## **3.1.2. Bahan**

Penelitian ini menggunakan bahan yang diambil dari literatur-literatur jurnal penelitian sebelumnya maupun buku yang berkaitan. Selain itu, diperoleh juga data-data pendukung lainnya berupa:

- 1. Data Izin Usaha Pemanfaatan HKm yang dikeluarkan oleh Bupati Lombok Tengah dengan Nomor 39 Tahun 2010 kepada Gapoktan HKm Desa Karang Sidemen yang meliputi:
	- a. Luas lahan HKm beserta nomor blok yang diizinkan untuk dikelola oleh Gapoktan HKm Desa Karang Sidemen.
	- b. Data diri anggota setiap kelompok yang tergabung di Gapoktan HKm Desa Karang Sidemen serta Luas lahan garapan setiap anggota kelompok.
	- c. Lokasi lahan garapan setiap anggota kelompok.
	- d. Data hasil wawancara dengan ketua Gapoktan HKm Desa Karang Sidemen dan Kepala KPH Pelangan Tastura.

#### **3.2. Alur penelitian**

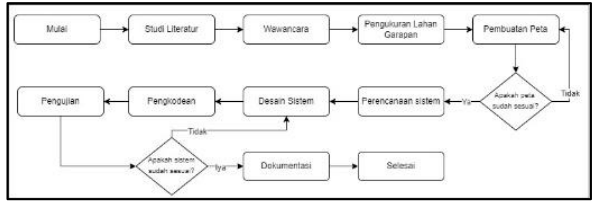

Gambar 3. 1 *Flowchart alur penelitian*

## **3.2.1. Studi literatur**

Studi literatur merupakan metode pengumpulan informasi yang memiliki keterkaitan dengan penelitian melalui jurnal, buku, artikel ilmiah, maupun situs-situs internet. Selain dari sumber yang telah disebutkan, penulis juga mengumpulkan informasi melalui wawancara, diskusi, dan observasi ke lokasi penelitian.

# **3.2.2. Wawancara**

Wawancara dilakukan kepada Ketua Gapoktan HKm Desa Karang Sidemen (Wana Lestari), anggota, Kepala KPH Pelangan Tastura dan pemerintah setempat. Beberapa pertanyaan yang diajukan berkaitan dengan apakah aplikasi ini dapat memecahkan permasalahan yang ada, apakah aplikasi ini dapat memudahkan instansi maupun Gapoktan Wana Lestari mengetahui lokasi dan luas tanah yang digarap oleh setiap anggota, dan saran fitur pada aplikasi.

## **3.2.3. Perhitungan luas lahan**

Pada tahapan ini dilakukan perhitungan lahan garapan masing-masing anggota untuk mendapatkan luas lahan, batas masing-masing lahan, lokasi lahan, garis lintang, dan garing bujur yang akan dihitung menggunakan bantuan alat *Global Positioning System* (GPS). Pada perhitungan lahan ini akan dibantu langsung oleh Tim KPH Pelangan Tastura dan Petani dari Gapoktan Wana Lestari.

Langkah pertama yang dilakukan ketika pembuatan peta yaitu mengukur lahan menggunakan GPS. Pilih menu jejak pada GPS kemudian jalan mengelilingi lahan garapan petani dan berhenti pada titik awal kemudian simpan data. Langkah ini dilakukan berulang-ulang sebanyak lahan petani. Namun pada saat pengukuran lahan, banyak kendala yang dihadapi seperti jurang, semak-semak berduri, kayu tumbang menghalangi jalan, sarang hewan berbahaya (ular, kalajengking, dll), dan masih banyak lagi sehingga tidak dilakukan pengukuran melalui batas lahan yang berbahaya tersebut dan menjadi data yang tidak sesuai dengan kenyataan. Kendala-kendala yang dihadapi nantinya dicatat dan diperbaiki menggunakan *software* ArcGis.

## **3.2.4. Mengumpulkan data tumbuhan**

Setelah setiap lahan petani diukur, kemudian dilakukan wawancara mengenai tumbuhan yang ada pada lahan petani. Adapun data yang dikumpulkan meliputi kayu dan Hasil Hutan Bukan Kayu produktif dan nonproduktif yang ditulis pada *tally sheet* atau lembaran perhitungan data yang telah disiapkan

### **3.2.5. Pembuatan peta**

Setelah semua lahan petani diukur, selanjutnya langkah selanjutnya yaitu memindahkan data lahan dari GPS ke komputer/laptop. Pemindahan data dilakukan menggunakan aplikasi DNR GPS dengan Datum WGS 1984 dan UTM Zona 50S (Zona Wilayah Nusa Tenggara Barat). Kemudian cari file data lahan yang diperoleh dari GPS dengan ekstensi file GPX (.gpx) dan *download* data *waypoint* ke komputer/laptop dengan ekstensi file ESRI *Shapefile* 3D (.shp).

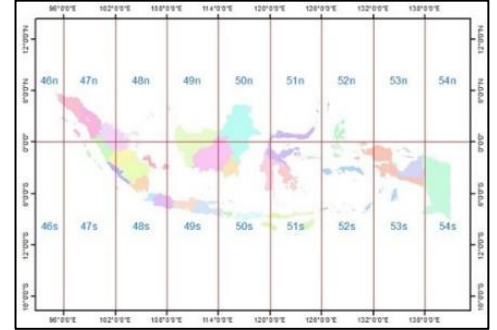

Gambar 4. 1 *Zona Universal Transverse Mercator* (UTM) Indonesia

Setelah data *point* (titik) jejak yang diperoleh menjadi *shapefile* (.shp), langkah selanjutnya yaitu membuat peta menggunakan *software* ArcGis 10.8. Langkah-langkah pada ArcGis sebagai berikut.

1. Tambah data yang berekstensi *shapefile* (.shp) dengan cara menekan tombol File > Add Data > Add Data > Pilih file yang akan dibuka > Add.

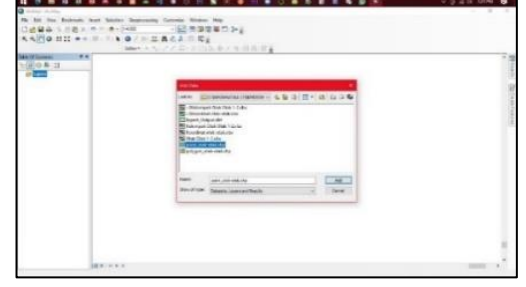

Gambar 4. 2 Langkah tambah *shapefile* ke ArcGis

2. Edit data titik dan perbaiki agar sesuai dengan kenyataan.

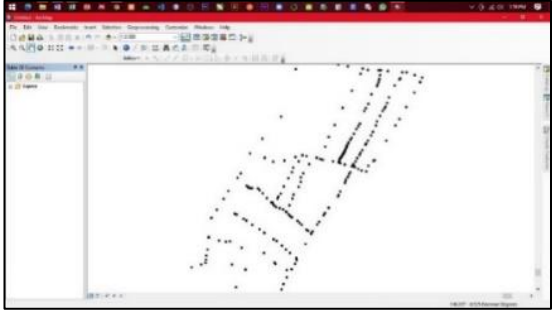

Gambar 4. 3 Data *point* (titik) lahan

3. Membuat data *polygon* atau area dengan menyambungkan titik satu dengan yang lainnya sesuai dengan titik lahan masing-masing.

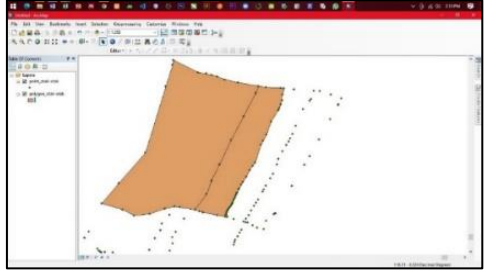

Gambar 4. 4 Membuat *poligon* (area) lahan

4. Setelah *polygon* semua lahan jadi, selanjutnya yaitu mengekspor data koordinat ke dalam bentuk excel (.xlsx) yang berisikan data nama petani pemilik lahan, *latitude* batas, *longitude* batas, *latitude* titik tengah, dan *longitude* titik tengah.

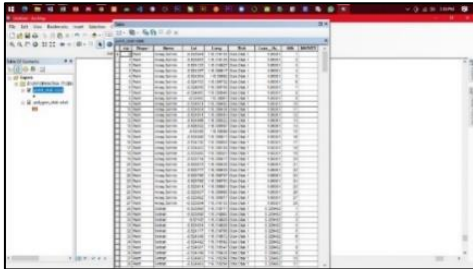

Gambar 4. 5 Data koordinat lahan

# **3.2.6. Mengkonversi data koordinat ke sistem**

Setelah pembuatan peta pada software ArcGis dilakukan, berikut langkah-langkah mengkonversi data koordinat tersebut ke dalam SIG yang dibangun.

- 1. Data koordinat (*latitude* dan *longitude*) setiap anggota yang terdapat pada *file* excel kemudian di*input* ke *database* oleh admin menggunakan SIG yang telah dibangun pada menu tambah koordinat.
- 2. Pada halaman peta, sistem melakukan *import* google maps API agar SIG yang dibangun dapat menggunakan semua fitur google maps, salah satunya adalah fitur pembuatan *polygon* yang menggambarkan lahan setiap anggota.
- 3. Kemudian SIG mengambil data koordinat ke database firebase dan disimpan ke dalam sebuah *array list* dengan tipe data *double* untuk setiap anggota.
- 4. Setelah semua data koordinat tersimpan pada array list, kemudian SIG mengkonversi data tersebut menjadi polygon menggunakan fitur dari google maps API.

#### **3.2.7. Perencanaan sistem**

Perencanaan dilakukan bertujuan agar penulis dapat mengetahui kebutuhan yang diperlukan dalam

perancangan sistem. Pada tahapan ini dilakukan identifikasi kebutuhan sistem beserta analisisnya. Begitu pula kebutuhan pengguna sistem[23].

Data yang dibutuhkan pada penelitian ini, diantaranya data diri Anggota Gapoktan, data luas lahan garapan anggota, batas-batas lahan anggota, dan lokasi lahan garapan. Kemudian setelah dilakukan wawancara dan diskusi bersama Ketua Gapoktan, Anggota, Kepala KPH Pelangan Tastura, dan Kepala Desa Karang Sidemen, penulis menggambarkan kebutuhan-kebutuhan pengguna dalam tabel *user stories*.

Tabel 3. 1 *User Stories*

| Pengguna   | Kebutuhan Sistem                           |  |  |
|------------|--------------------------------------------|--|--|
| Ketua      | Ketua Gapoktan memiliki akses untuk        |  |  |
| Gapoktan   | melihat, menambah, mengedit, dan           |  |  |
|            | menghapus data. Adapun data-data           |  |  |
|            |                                            |  |  |
|            | yang dimaksud yaitu data anggota,          |  |  |
|            | Kepala Desa, Kepala KPH, dan lahan         |  |  |
|            | petani. Untuk mengakses semua fitur,       |  |  |
|            | Ketua Gapoktan harus login ke sistem       |  |  |
|            | menggunakan id Ketua Gapoktan dan          |  |  |
|            | password.                                  |  |  |
| Anggota    | Anggota Gapoktan memiliki akses            |  |  |
| Gapoktan   | untuk melihat, menambah, mengedit,         |  |  |
|            | dan menghapus data jenis dan jumlah        |  |  |
|            | pohon pada lahan pribadi. Selain itu,      |  |  |
|            | Anggota Gapoktan juga dapat melihat        |  |  |
|            | peta lahan, data anggota beserta data      |  |  |
|            | lahan dan pohon. Untuk mengakses           |  |  |
|            | semua fitur, Anggota Gapoktan harus        |  |  |
|            | login<br>ke<br>sistem<br>menggunakan<br>id |  |  |
|            | Anggota Gapoktan dan password.             |  |  |
| Kepala     | memiliki akses untuk<br>Kepala Desa        |  |  |
| Desa       | melihat peta lahan, data anggota, dan      |  |  |
|            | data Kepala KPH setelah melakukan          |  |  |
|            | login ke sistem menggunakan id Kepala      |  |  |
|            | Desa dan password.                         |  |  |
| Kepala     | Kepala KPH desa memiliki akses untuk       |  |  |
| <b>KPH</b> | melihat peta lahan, data anggota, dan      |  |  |
|            | data Kepala Desa setelah melakukan         |  |  |
|            | login ke sistem menggunakan id Kepala      |  |  |
|            | KPH dan password.                          |  |  |

Setelah mendapatkan kebutuhan-kebutuhan maka dilanjutkan ke tahap *iteration planning* dimana tim XP membangun *software* menggunakan iterasi dua minggu yang digambarkan pada tabel *iteration planning* berikut.

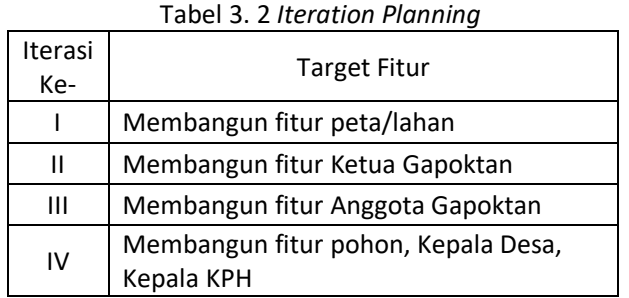

Pada tahapan ini juga dibangun sebuah *acceptance test criteria*. *Acceptance test* dilakukan oleh *end*-*user* atau pengguna dari sistem yang berfokus pada fitur dan fungsional sistem secara menyeluruh.

## **3.2.8. Design**

Pada tahapan ini dibuat rancangan *CRC*-*Card* yang berfungsi untuk merancang kelas-kelas pada sistem. Desain sistem ini tetap didasarkan pada *user stories* dan dilakukan menggunakan pendekatan berorientasi objek yaitu *Unidentified Modelling Language* (UML).

- 1. Class Responsibility Collaboration Card (CRC-Card)
	- Tabel 3. 3 CRC-Card kelas ketua\_G

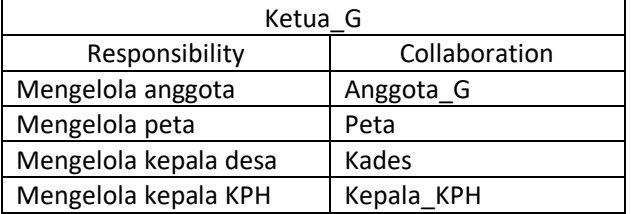

## Tabel 3. 4 CRC-Card kelas anggota\_G

| Anggota <sub></sub> G  |               |  |  |
|------------------------|---------------|--|--|
| Responsibility         | Collaboration |  |  |
| Melihat ketua gapoktan | Ketua G       |  |  |
| Melihat peta lahan     | Peta          |  |  |
| garapan                |               |  |  |
| Mengelola pohon        | Pohon         |  |  |
| Melihat kepala KPH     | Kepala KPH    |  |  |
| Melihat kepala desa    | Kades         |  |  |

Tabel 3. 5 CRC-Card kelas peta

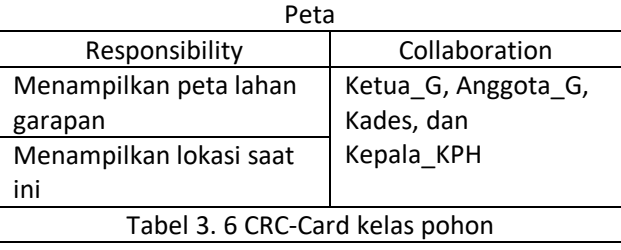

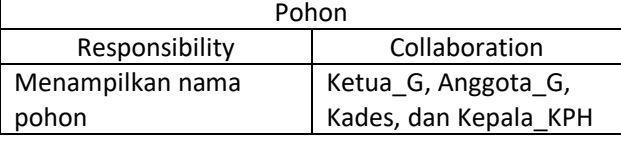

| Menampilkan jumlah<br>pohon     |                       |  |
|---------------------------------|-----------------------|--|
| Tabel 3. 7 CRC-Card kelas kades |                       |  |
| Kades                           |                       |  |
| Responsibility                  | Collaboration         |  |
| Melihat peta lahan              | Peta                  |  |
| garapan                         |                       |  |
| Melihat anggota                 | Anggota <sub></sub> G |  |
| Melihat ketua gapoktan          | Ketua G               |  |

*Tabel 3. 8 CRC-Card kelas kph*

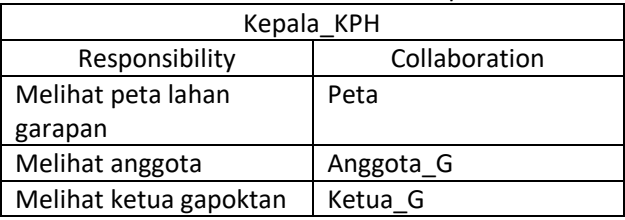

2. *Use Case Diagram*

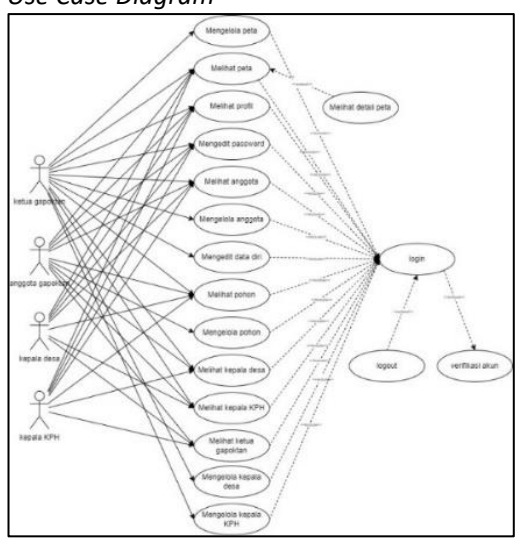

Gambar 3. 2 *Use Case Diagram*

# 3. *Entity Relationship Diagram*

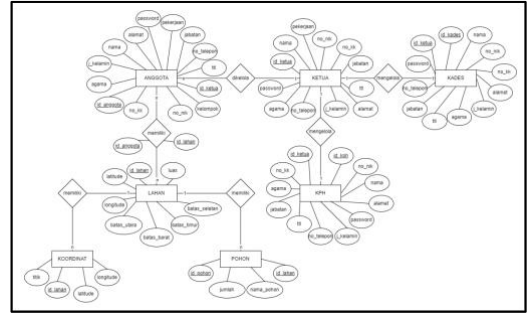

Gambar 3. 3 *Entity Relationship Diagram*

# **3.2.9.** *Sitemap*

Desain *sitemap* sistem sangat perlu dilakukan sebagai panduan dalam pengenalan alur sistem.

Berikut *sitemap* Sistem Informasi Geografis Pemetaan Lahan Garapan Kelompok Tani pada Hutan Kemasyarakatan Desa Karang Sidemen.

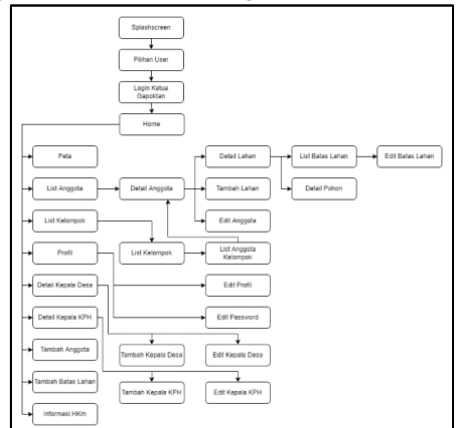

Gambar 3. 4 *Sitemap* fitur Ketua Gapoktan

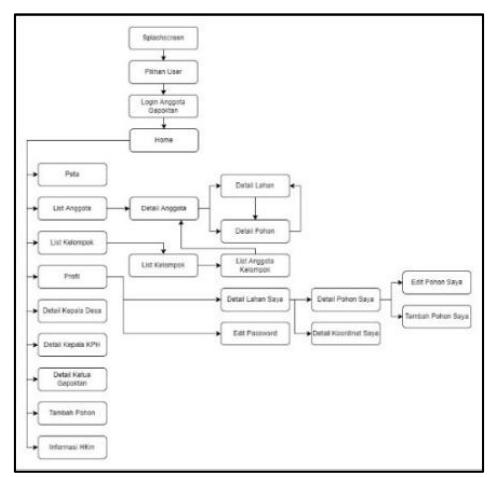

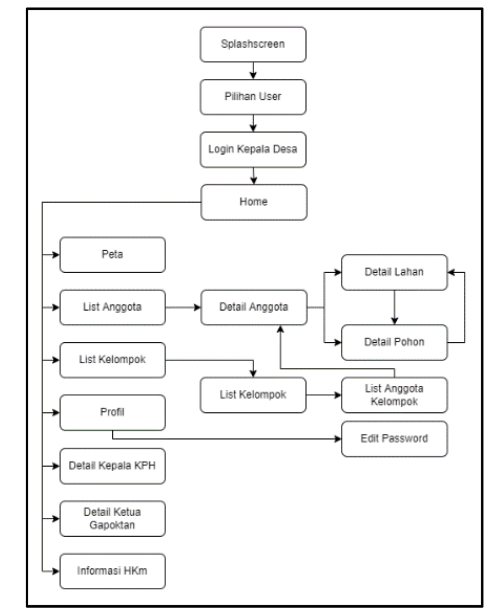

Gambar 3. 5 *Sitemap* fitur Anggota Gapoktan

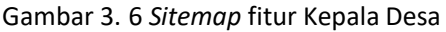

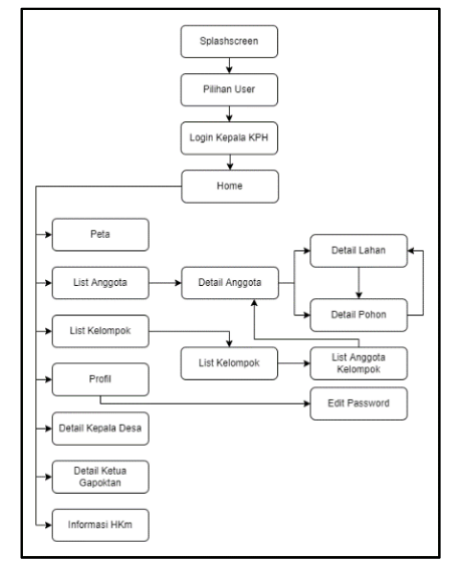

Gambar 3. 7 *Sitemap* fitur Kepala KPH

## **3.2.10.** *Coding*

Setelah pembuatan desain sistem, selanjutnya pembuatan aplikasi secara utuh. Sistem dibangun menggunakan Bahasa *java*. Sedangkan *Firebase* untuk pengelolaan data pada *database*. Peta geografi secara keseluruhan akan menggunakan peta dari *google maps* API.

# **3.2.11. Testing**

Tahap pengujian sistem merupakan tahapan uji sistem yang dibangun sesuai dengan tahapan sebelumnya.

*User Acceptance Test* (UAT) merupakan metode pengujian aplikasi terhadap pengguna (*end user*)[24].

Menurut Perry, UAT adalah metode pengujian sistem yang dibangun dan dilakukan oleh pengguna dari sistem itu sendiri serta dilakukan verifikasi terhadap semua fungsi sistem sudah sesuai dengan kebutuhan[25].

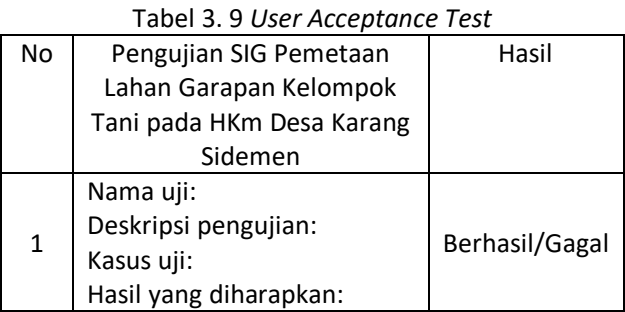

Kemudian jawaban kuesioner dilakukan perhitungan untuk mendapatkan kesimpulan apakah sistem dapat diterima atau tidak menggunakan teori penskalaan Guttman.

## **4. HASIL DAN PEMBAHASAN**

### **4.1. Pengkodean**

Setelah melakukan perancangan sistem, selanjutnya akan dilakukan pembuatan (pengkodean) program sehingga menghasilkan sistem secara utuh yang dapat digunakan sesuai fungsi yang diinginkan. Pembahasan pada tahapan ini meliputi pembuatan *database*, pembuatan tampilan sistem, dan pembuatan fungsi sistem.

## **4.1.1. Pesiapan sistem**

*User permission* merupakan izin sistem yang dibangun harus dibuat agar aplikasi dapat beroperasi dengan baik.

<uses-permission android:name="android.permission.ACCESS\_FINE\_LOCATION" /> <uses-permission android:name="android.permission.INTERNET" /> <uses-permission android:name="android.permission.ACCESS\_COARSE\_LOCATION" />

Gambar 4. 6 *User Permission*

# **4.1.2. Pembuatan** *database*

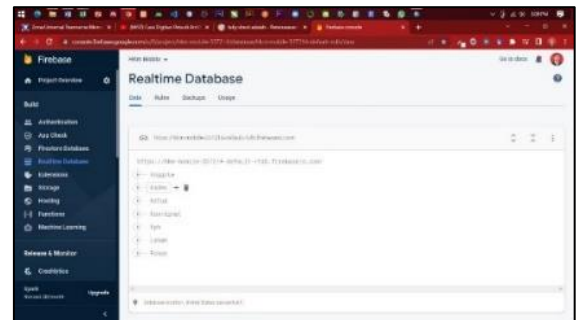

Gambar 4. 7 *Database* sistem

## **4.1.3. Implementasi tampilan sistem**

Tampilan sistem merupakan *interface* yang berinteraksi langsung dengan pengguna sistem. Pembuatan tampilan sistem didasarkan pada rancangan sebelumnya dan memiliki 4 jenis pengguna, yaitu Ketua Gapoktan, Anggota Gapoktan, Kepala Desa, dan Kepala KPH.

## **4.1.1.1. Ketua Gapoktan**

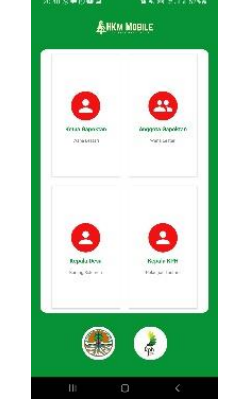

Gambar 4. 8 Tampilan pilihan pengguna

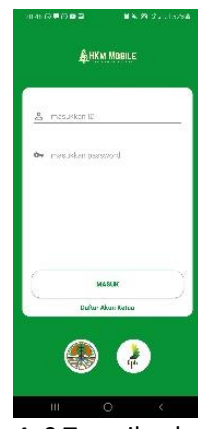

Gambar 4. 9 Tampilan login ketua

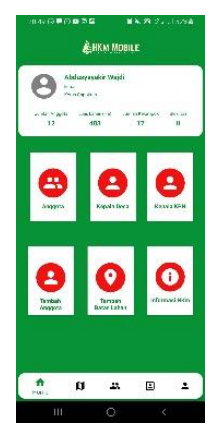

Gambar 4. 10 Tampilan home ketua

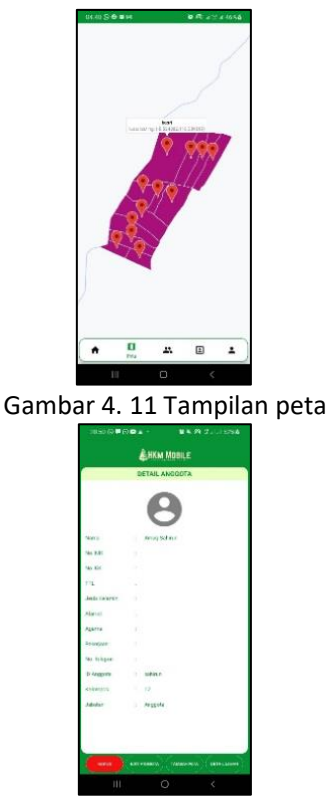

Gambar 4. 12 Tampilan detail anggota

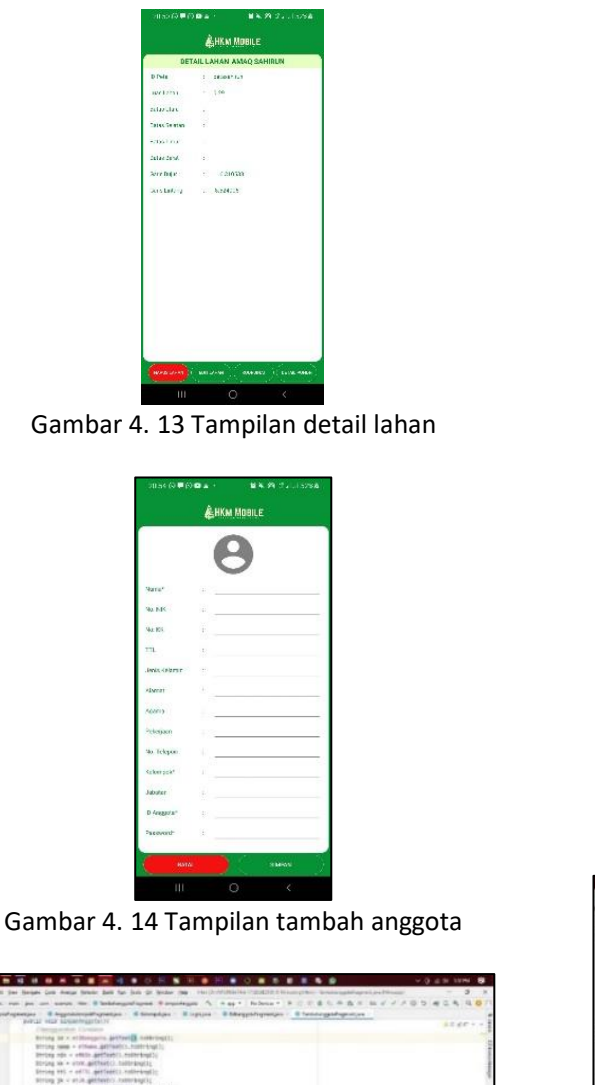

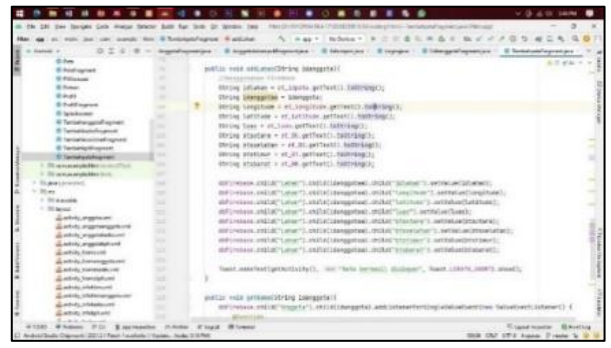

Gambar 4. 17 Proses tambah lahan

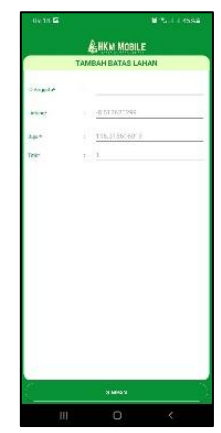

Gambar 4. 18 Tampilan tambah koordinat

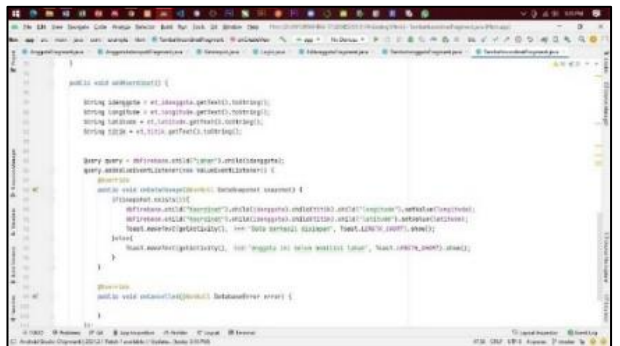

Gambar 4. 19 Proses tambah koordinat

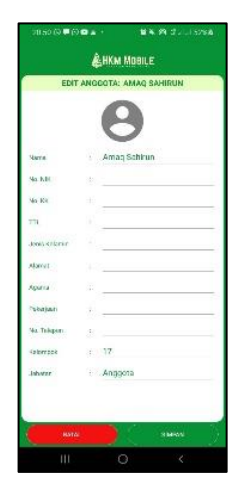

Gambar 4. 20 Tampilan edit anggota

Gambar 4. 15 Proses tambah anggota Gambar 4. 16 Tampilan tambah lahan

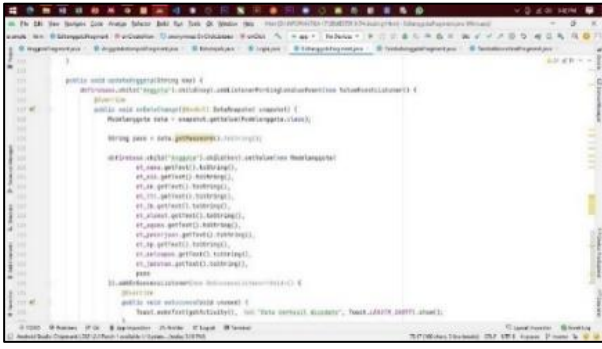

Gambar 4. 21 Proses edit anggota

## **4.1.1.2. Anggota Gapoktan**

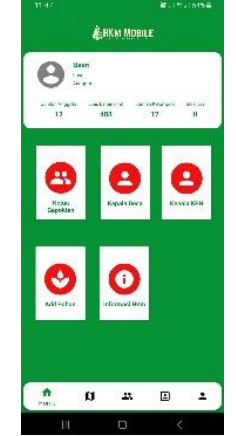

Gambar 4. 22 Tampilan *home* anggota

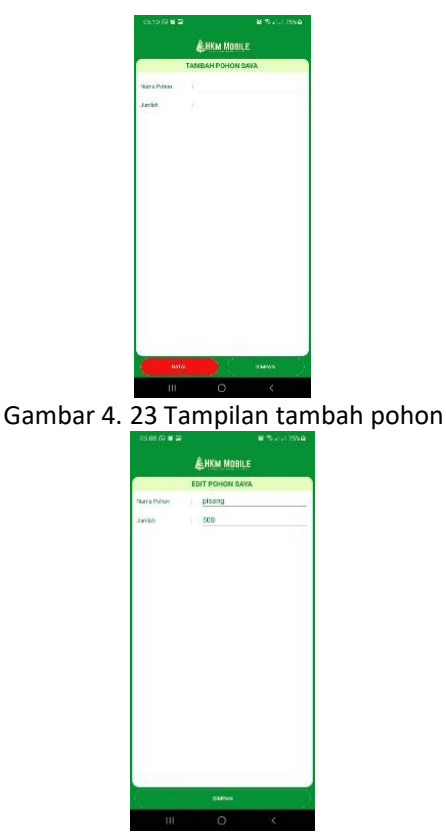

Gambar 4. 24 Tampilan edit pohon

# **4.1.1.3. Kepala Desa**

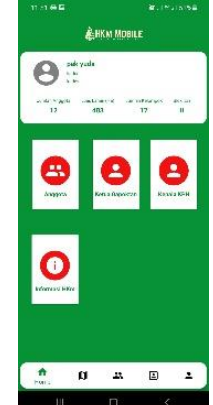

Gambar 4. 25 Tampilan *home* kades

## **4.1.1.4. Kepala KPH**

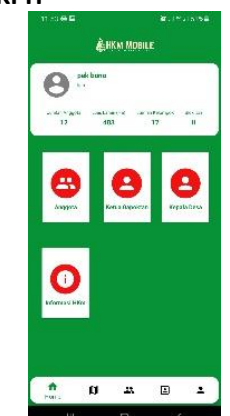

Gambar 4. 26 Tampilan *home* kph

## **4.2. Pengujian**

Pengujian penerimaan pengguna dilakukan menggunakan metode *User Acceptance Test* (UAT) dalam bentuk kuisioner kepada ketua gapoktan sebanyak 1 orang, anggota gapoktan sebanyak 10 orang, kepala desa sebanyak 1 orang, dan kepala kph sebanyak 1 orang

Setelah didapatkan hasil kuisioner kemudian dihitung dengan metode Guttman untuk mendapatkan kesimpulan bahwa sistem dapat diterima oleh Gapoktan Desa Karang Sidemen.

Hasil pengujian fitur ketua gapoktan didapatkan nilai koefisien skalabilitas sebesar 1, fitur anggota gapoktan didapatkan nilai koefisien skalabilitas sebesar 0.82, fitur kepala desa didapatkan nilai koefisien skalabilitas sebesar 1, dan fitur kepala kph didapatkan nilai koefisien skalabilitas sebesar 1 sehingga memiliki kesimpulan baik atau diterima.

## **4.3. Sistem yang dihasilkan**

Sistem yang dihasilkan dapat menampilkan lahan setiap anggota secara akurat karena pengambilan data lahan dilakukan menggunakan alat GPS *tracker* oleh

petugas yang berwenang dan telah menggunakan google maps API.

Sistem digunakan sebagai alat monitoring lahan garapan petani yang meliputi batas-batas lahan, lokasi lahan, tanaman produksi yang siap panen sehingga petugas terkait dapat melakukan sebuah tindakan ataupun perencanaan untuk kesejahteraan anggota gapoktan Wana Lestari.

## **5. KESIMPULAN DAN SARAN**

## **5.1. Kesimpulan**

Berdasarkan hasil perancangan "Sistem Informasi Geografis Pemetaan Lahan Garapan Kelompok Tani Pada Hutan Kemasyarakatan Desa Karang Sidemen Berbasis Mobile" yang dilakukan, dapat ditarik beberapa kesimpulan:

- 1. Pengumpulan data pribadi petani dilakukan dengan cara wawancara langsung kepada petani. Sedangkan untuk mendapatkan data lahan petani secara valid dilakukan pengukuran secara langsung menggunakan bantuan alat *Global Positioning System* (GPS) dan *Software* ArcGIS sebagai alat pengolahan data yang diperoleh.
- 2. Pembangunan SIG dilakukan dengan bantuan 3 alat yang paling mendasar yaitu:
- a. *Global Positioning System* (GPS)

Alat GPS digunakan dalam pengukuran lahan karena dapat membaca dan menyimpan koordinat secara *realtime* dan kemudian menjadi sebuah peta lahan dalam bentuk poligon. Namun koordinat yang dihasilkan biasanya memiliki *error* kurang lebih 1-10 Meter dari koordinat asli, sehingga membutuhkan bantuan *software* ArcGIS.

b. *Software* ArcGIS

*Software* ArcGIS digunakan dalam pengolahan data mentahan yang didapatkan dari GPS. Pengolahan menggunakan *software* ArcGIS menghasilkan data lahan yang sesuai dengan koordinat asli dan disertai dengan luas lahan.

c. *Software* Android Studio

*Software* Android Studio digunakan untuk perancangan SIG berbasis *mobile* sehingga menghasilkan aplikasi *mobile* secara utuh.

3. Pengguna sistem dapat melihat informasi lahan garapan setiap anggota yang terdaftar sebagai Anggota Gapoktan Wana Lestari (Gapoktan HKm Desa Karang Sidemen) yang meliputi lokasi lahan dalam bentuk koordinat, luas lahan dengan satuan hektar (Ha), batas lahan setiap petani, data anggota, dan data tanaman produksi yang terdapat pada setiap lahan petani.

4. Menggunakan SIG berbasis *mobile* dalam memonitoring HKm Desa Karang Sidemen dirasa sudah efektif dikarenakan pada sistem yang telah dibangun terdapat berbagai informasi yang perlukan secara cepat dan tepat oleh Gapoktan Desa Karang Sidemen dan KPH Pelangan Tastura. Selain itu juga, sebagian besar Anggota Gapoktan Wana Lestari sudah menggunakan *smartphone* dan internet sehingga mempercepat pendistribusian informasi lahan garapan masing-masing.

## **5.2. Saran**

Setelah melakukan penelitian, beberapa saran yang penulis berikan guna kemajuan dan perbaikan sistem informasi, antara lain:

- 1. Untuk penelitian selanjutnya, peneliti dapat mengembangkan sistem yang dapat dilihat oleh masyarakat umum dan berbasis *online* agar lebih memudahkan warga umum mengetahui informasi tanaman beserta hasil panen yang ada di HKm desa Karang Sidemen untuk menunjang ekonomi petani.
- 2. Untuk penelitian selanjutnya, peneliti dapat mengembangkan sistem dalam bentuk website yang terintegrasi dengan sistem berbasis *mobile* agar menarik lebih banyak orang menggunakan sistem informasi geografis HKm Desa Karang Sidemen.
- 3. Untuk penelitian selanjutnya, pengujian sistem diharapkan lebih menyeluruh lagi agar menghasilkan sistem yang dihasilkan memiliki tampilan dan fitur yang sesuai dengan kebutuhan.
- 4. Untuk penelitian selanjutnya dapat ditambahkan fitur sesuai kebutuhan pada saat penelitian dilakukan.

#### **UCAPAN TERIMA KASIH**

Terima kasih penulis ucapkan kepada semua pihak yang telah memberikan kontribusi materil maupun kontribusi ilmiah pada penelitian ini.

## **DAFTAR PUSTAKA**

- [1] M. A. Purba CPP, Nanggara SG, Ratriyono M, Apriani I, Rosalina L, Sari NA, *Potret Keadaan Hutan Indonesia Periode Tahun 2009-2013*. 2014.
- [2] M. Kehutanan Republik Indonesia, "PERATURAN MENTERI KEHUTANAN REPUBLIK INDONESIA NOMOR : P.88/Menhut-II/2014," pp. 1–21, 2014.
- [3] N. G. A. W. Winata, P. Basuki, and P. Karismawan, "ANALISIS DETERMINAN PENDAPATAN PETANI PROGRAM HUTAN KEMASYARAKATAN (HKm) DI KECAMATAN BATUKLIANG UTARA KABUPATEN LOMBOK TENGAH," *J. Sos. Ekon. Hum.*, vol. 1, no.

1, pp. 33–41, 2015.

- [4] A. Annugerah, I. F. Astuti, and A. H. Kridalaksana, "SISTEM INFORMASI GEOGRAFIS BERBASIS WEB PEMETAAN LOKASI TOKO OLEH-OLEH KHAS SAMARINDA," *J. Inform. Mulawarman*, vol. 11, no. 2, pp. 43–47, 2016.
- [5] N. W. Novitasari, A. L. Nugraha, and A. Suprayogi, "Pemetaan Multi Hazards Berbasis Sistem Informasi Geografis di Kabupaten Demak Jawa Tengah," *J. Geod. Undip*, vol. 4, no. 4, pp. 181–190, 2015.
- [6] A. Fatoni and D. Dwi, "Rancang Bangun Sistem Extreme Programming Sebagai Metodologi Pengembangan Sistem," *Prosisko*, vol. 3, no. 1, pp. 1–4, 2016, [Online]. Available: http://ejurnal.lppmunsera.org/index.php/PROSISKO/artic le/view/116.
- [7] M. Ramdhan and A. Taslim, "Aplikasi Sistem Informasi Geografis Dalam Penilaian Proporsi Luas Laut Indonesia," *J. Ilm. Geomatika*, vol. 19, no. 6, pp. 141–146, 2013.
- [8] A. Nugroho and Y. Sbs, "PEMBUATAN PETA DIGITAL TOPOGRAFI PULAU PANJANG , BANTEN , MENGGUNAKAN ArcGIS 9.2 dan SURFER 8," *J. Pengemb. Energi Nukl.*, vol. 12, no. 1, pp. 38–46, 2010.
- [9] A. Sumardin and A. SN, "PENERAPAN SISTEM INFORMASI GEOGRAFIS DALAM PEMETAAN PRODUKSI PERTANIAN DI KABUPATEN BONE," *J. Inspirat.*, vol. 6, no. 2, pp. 173–178, 2016.
- [10] R. H. D. Putra, H. Sujiani, and N. Safriadi, "Penerapan Metode Haversine Formula Pada Sistem Informasi Geografis Pengukuran Luas Tanah," *J. Sist. dan Teknol. Inf.*, vol. 1, no. 1, pp. 1– 6, 2015.
- [11] A. S. Arifianto and N. S. Wibowo, "PENERAPAN AGYLE METHODOLOGY DALAM PENGEMBANGAN SISTEM INFORMASI GEOGRAFIS PEMETAAN DAERAH PERTAMBANGAN," *J. Teknol. Inf. dan Terap.*, vol. 2, no. 1, pp. 219–228, 2015.
- [12] S. S. Putra, G. Susilo, and C. Sundari, "Sistem Informasi Geografis Pemetaan Lahan Pertanian Tembakau Di Kecamatan Kledung, Kabupaten Temanggung," *J. Transform. (Informasi Pengemb. Iptek)*, vol. 15, no. 2, pp. 97–105, 2019.
- [13] F. Tahel and E. Ginting, "Perancangan aplikasi media pembelajaran pengenalan pahlawan nasional untuk meningkatkan rasa nasionalis berbasis android," *Teknomatika*, vol. 09, no. 02, pp. 113–120, 2019, [Online]. Available: http://ojs.palcomtech.com/index.php/teknomati ka/article/view/467.
- [14] A. Supriyatna, "Metode Extreme Programming Pada Pembangunan Web Aplikasi Seleksi Peserta Pelatihan Kerja," *J. Tek. Inform.*, vol. 11, no. 1, pp.

1–18, 2018, doi: 10.15408/jti.v11i1.6628.

- [15] D. R. Rahadi, "PENGUKURAN USABILITY SISTEM MENGGUNAKAN USE QUESTIONNAIRE PADA APLIKASI ANDROID," *J. Sist. Inf.*, vol. 6, no. 1, pp. 661–671, 2014.
- [16] A. Rifai, "Sistem Informasi Pemantauan Posisi Kendaraan Dinas Unsri Menggunakan Teknologi GPS," *J. Sist. Inf.*, vol. 5, no. 2, pp. 603–610, 2013.
- [17] A. Susanto, A. Kharis, and T. Khotimah, "Sistem Informasi Geografis Pemetaan Lahan Pertanian dan Komoditi Hasil Panen Kabupaten Kudus," *J. Inform.*, vol. 10, no. 2, pp. 1233–1243, 2016.
- [18] E. A. W. Sanadi, A. Achmad, and Dewiani, "Pemanfaatan Realtime Database di Platform Firebase Pada Aplikasi E-Tourism Kabupaten Nabire," *J. Penelit. Enj.*, vol. 22, no. 1, pp. 20–26, 2018, doi: 10.25042/jpe.052018.04.
- [19] V. H. Pranatawijaya, Widiatry, R. Priskila, and P. B. A. A. Putra, "Pengembangan Aplikasi Kuesioner Berbasis Web Menggunakan Skala Likert dan Guttman," *J. Sains dan Inform.*, vol. 5, no. 2, pp. 128–137, 2019, doi: 10.34128/jsi.v5i2.185.
- [20] Suranto, M. Musrofi, and A. Widodo, "Analisis Kepuasan Konsumen dengan Skala Guttman," *J. Ilm. Tek. Ind.*, vol. 03, no. 2, pp. 36–47, 2004, [Online]. Available: https://doaj.org/article/6bb6a59bdc2641278014 542dca86fb09.
- [21] D. W. T. Putra and R. Andriani, "Unified Modelling Language ( UML ) dalam Perancangan Sistem Informasi Permohonan Pembayaran Restitusi SPPD," *J. TEKNOIF*, vol. 7, no. 1, pp. 32–39, 2019.
- [22] N. A. Istiqomah, K. Imayah, N. Saidah, and M. A. Yaqin, "Pengembangan Arsitektur Data Sistem Informasi Pondok Pesantren," *Jurasik (Jurnal Ris. Sist. Inf. dan Tek. Inform.*, vol. 5, no. 1, pp. 27–35, 2020, doi: 10.30645/jurasik.v5i1.166.
- [23] V. H. Pranatawijaya, "Penerapan Location Based Serviced (LBS) Dalam Prototipe Pengenalan Ruangan Dengan Metode Extreme Programming," *J. Teknol. Inf. J. Keilmuan dan Apl. Bid. Tek. Inform.*, vol. 15, no. 1, pp. 92–99, 2021, doi: 10.47111/jti.v15i1.1936.
- [24] H. E. Kartikawati and S. C. Wibawa, "Pengaruh Pembelajaran Daring Dengan Metode Q & A Menggunakan Aplikasi Crossword Puzzle Game Terhadap Penerimaan Pembelajaran Mahasiswa Dengan User Acceptance Test," *Junral IT\_EDU*, vol. 1, no. 1, pp. 307–316, 2020.
- [25] D. A. Putri, M. A. Irwansyah, and E. E. Pratama, "Rancang Bangun Sistem Informasi Pengolahan Nilai Rapor Berbasis Website pada SMP Negeri 16 Pontianak," *J. Sist. dan Teknol. Inf.*, vol. 7, no. 4, p. 220, 2019, doi: 10.26418/justin.v7i4.30921.